## 「全民健康保險提升醫院用藥安全與品質方案」使用者手冊

壹、【系統目的】

本系統係提供參與「全民健康保險提升醫院用藥安全與品質方案」(計畫簡 稱 PS)之醫事機構填報藥師執行臨床藥事照護介入類別資料。

貳、【操作說明】

一、連結:

連結「健保資訊服務網系統(VPN)」。

首頁網址:(https:[//medvpn.nhi.gov.tw/\)](https://medvpn.nhi.gov.tw/iwse0000/IWSE0001S01.aspx)。

二、申請服務項目:

首次使用「提升醫院用藥安全與品質方案」此服務項目者,請先依下列 說明完成相關前置作業,方能使用此服務項目:

(一)由機構管理者持「醫事人員卡」或「健保卡」或「自然人憑證」登入後, 執行下列作業:

1. 執行「健保服務申請作業」。

2. 使用「機構使用者維護作業」,設定機構使用者。

3. 使用「使用者授權管理作業」,設定使用者可使用之健保服務。

(二)相關細部作業說明,請參閱首頁右上方「網站使用說明」,點選中間頁 面的「電腦設定」頁籤

【STEP.3、權限管理設定】

1

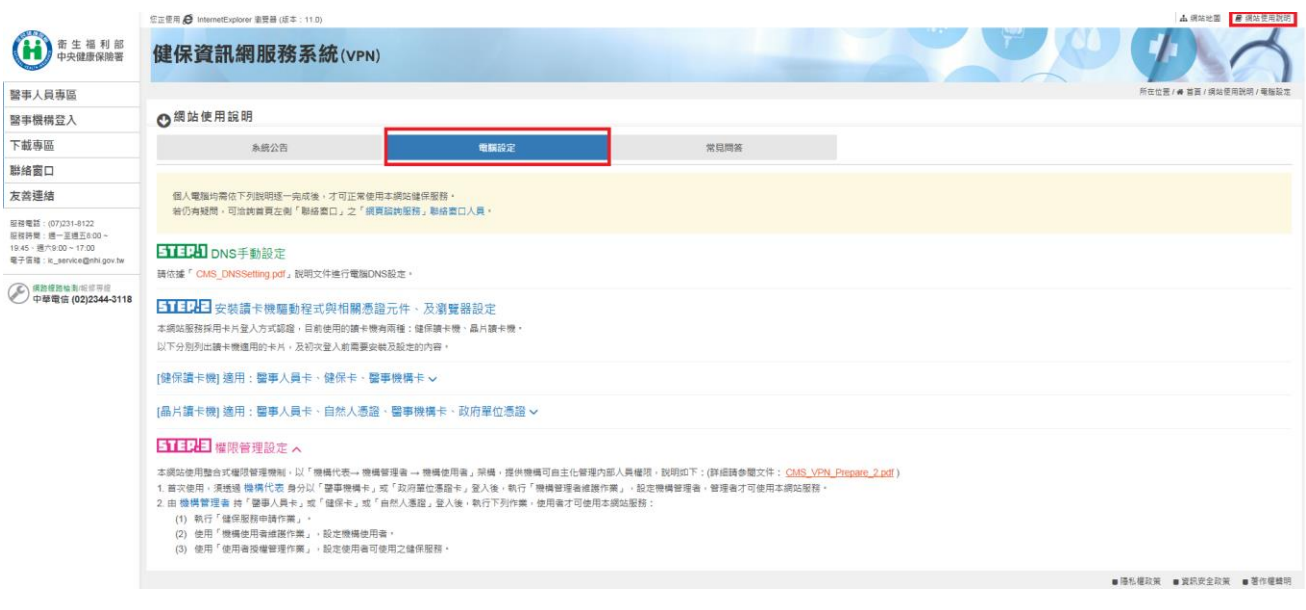

三、登入:

................................

完成「試辦計畫資料維護」健保服務申請後,使用者以「憑證登入」進 入如下畫面,左邊「服務項目」將顯示該登入人員個人所屬權限之作業清單。

◆ 點選「試辦計畫資料維護」項下之「提升醫院用藥安全與品質方案」

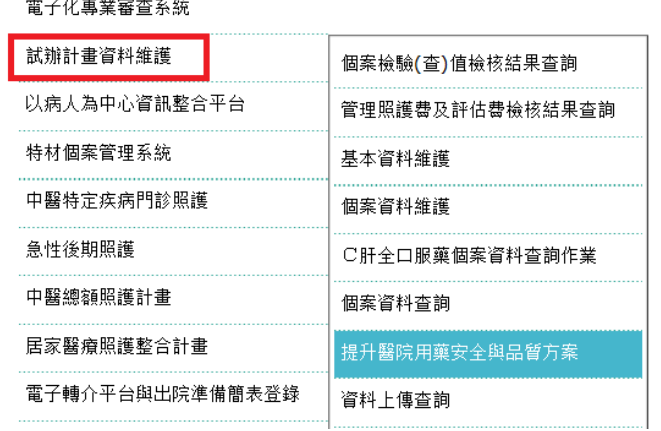

◆ 進入「提升醫院用藥安全與品質方案」畫面

(一)醫學中心、區域醫院

## 醫療資訊系統 おおし しょうしょう しょうしょう かんきょう かんきょう かいじょう かいしゅう 使用者手冊

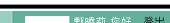

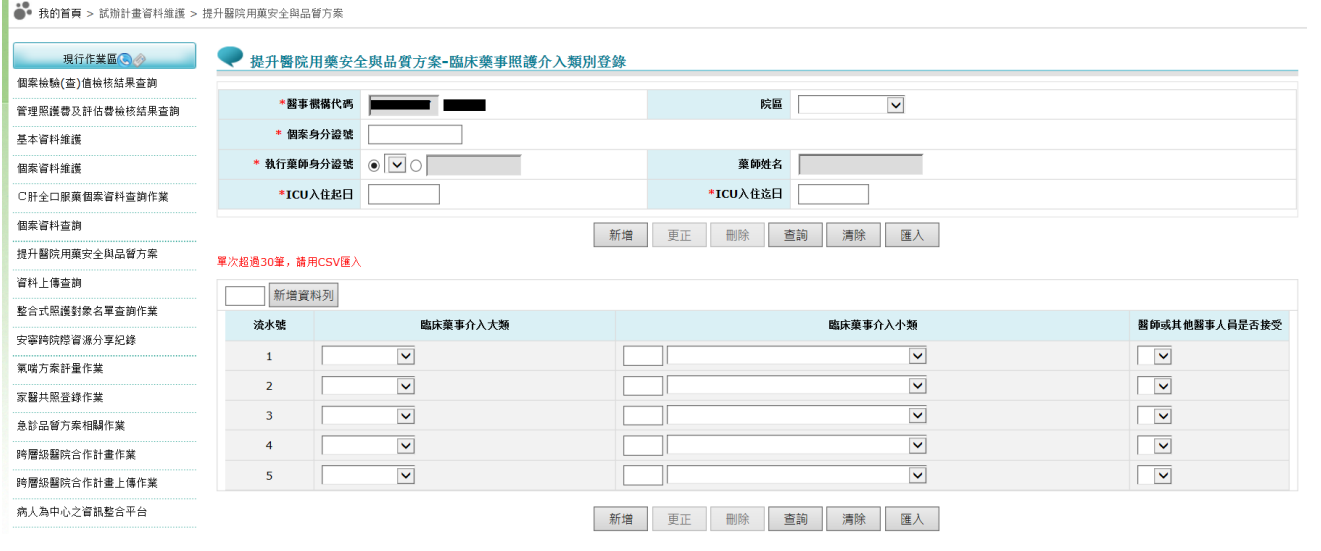

(二)地區醫院

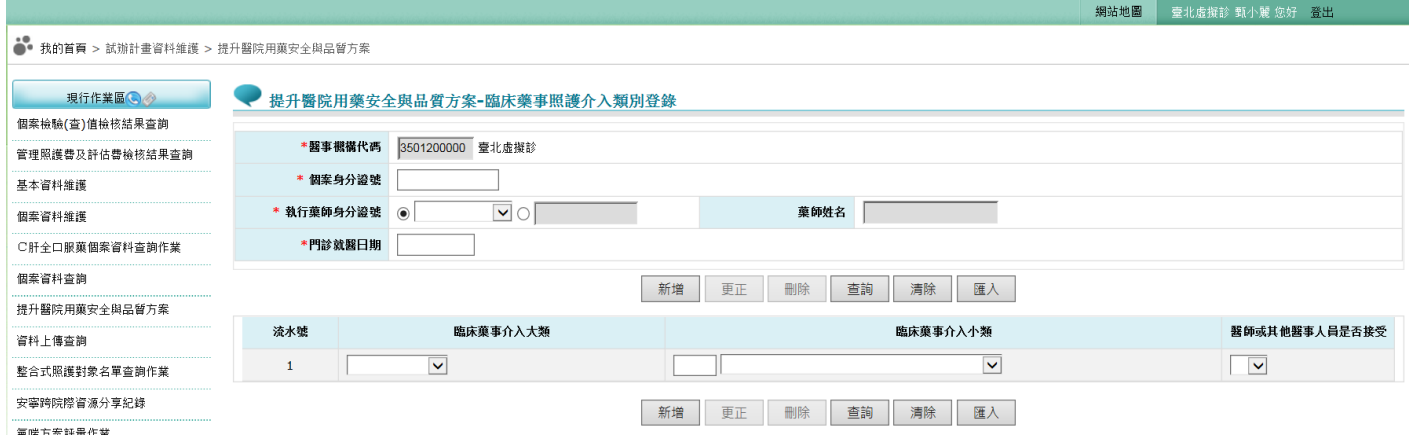

四、 功能說明:

(一)新增個案資料

當輸入第一區塊之「個案身分證號」、「執行藥師身分證號」、「ICU 入住起 日 |或「門診就醫日期 |後,系統即自動判讀此個案是否於他院入住 ICU, 若無則可新增臨床藥事介入資料。

(二)更正臨床藥事照護介入類別

若擬異動臨床藥事照護介入資料,於輸入第一區塊之「個案身分證號」「執 行藥師身分證號」、「ICU 入住起日」或「門診就醫日期」後,系統即自動 判讀此個案是否已有照護資料,若有則將該個案之資料顯示於畫面上。此 時可針對之前所輸入之「臨床藥事介入」之大類小類及「醫事人員是否接 受」,修改期照護資料後,按「更正」完成資料更正。

系統不允許修改第一區塊?詳科,若第一區塊資料有誤,請將整筆資料刪 除後重新登錄。

(三)查詢

系統可針對「ICU 入住起日/門診就醫日期」區間、「個案身分證號」、「執 行藥師身分證號」三維度進行查詢,並設有「下載」功能,將整批資料產 製成 csv 檔。

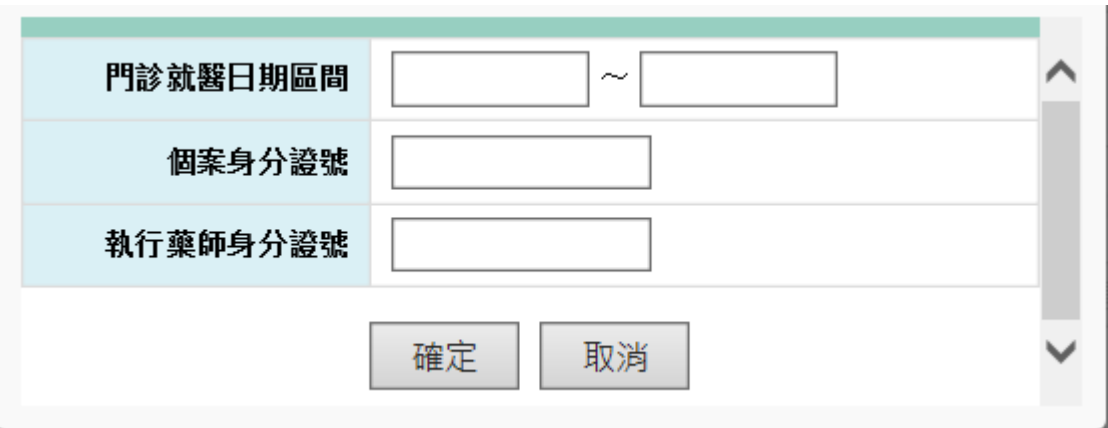

(四)整批匯入

系統提供匯入功能,可一次維護超過一筆之資料,匯入之檔案格式請參考 系統提示,若檔案內有任一筆資料格式或內容不符,則整批資料不入檔, 請更正後再重新匯入。

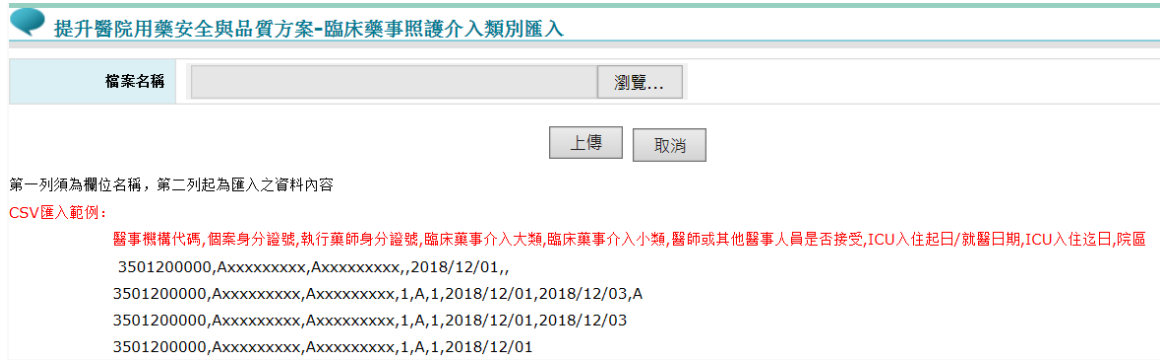